# **Инструкция по настройке устройств NPort и OnCell для передачи данных учёта энергии по сотовой сети**

## **Схема 1:**

Использование модема OnCell как сотового шлюза Ethernet в GPRS/3G (без использования встроенных COM-портов) для случаев, когда количество подключаемых линий RS-485 больше двух.

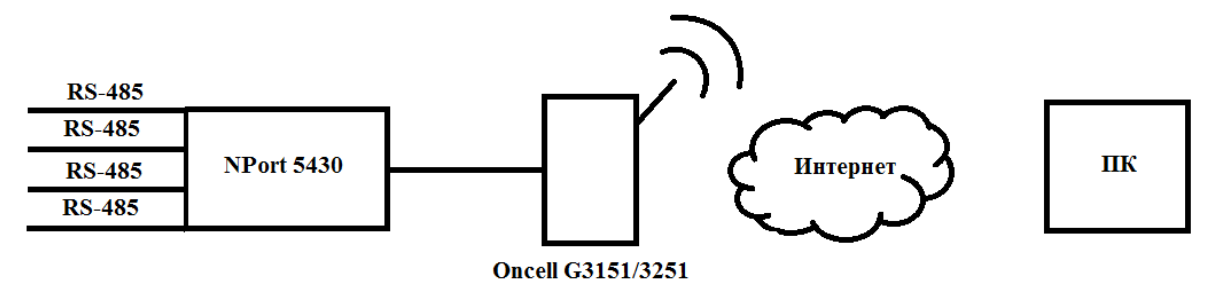

К последовательным портам устройства NPort подключались различные счетчики:

- Порт  $1 A1805RL$
- Порт 2 Меркурий 230
- Порт  $3 C$ ЭТ-4ТМ
- $\Pi$ орт 4  $\Pi$ СЧ-4ТМ

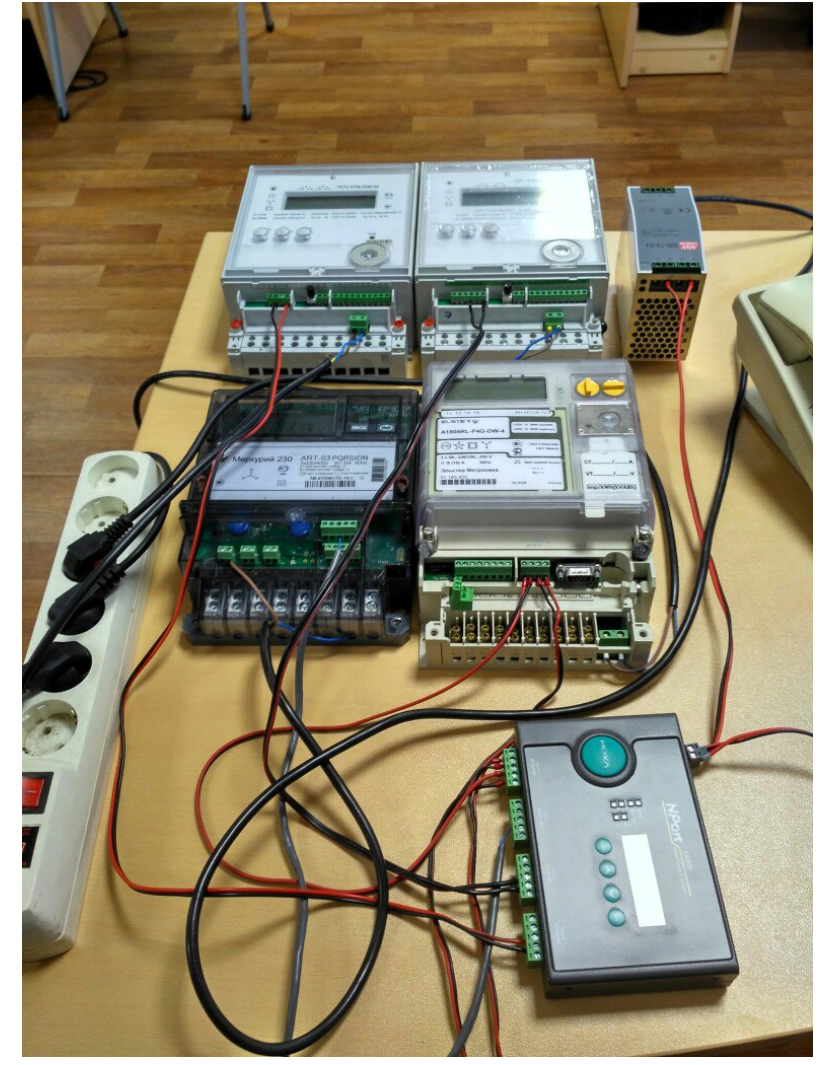

### **Настройка приборов учёта:**

#### - Порт 1 – A1805RL

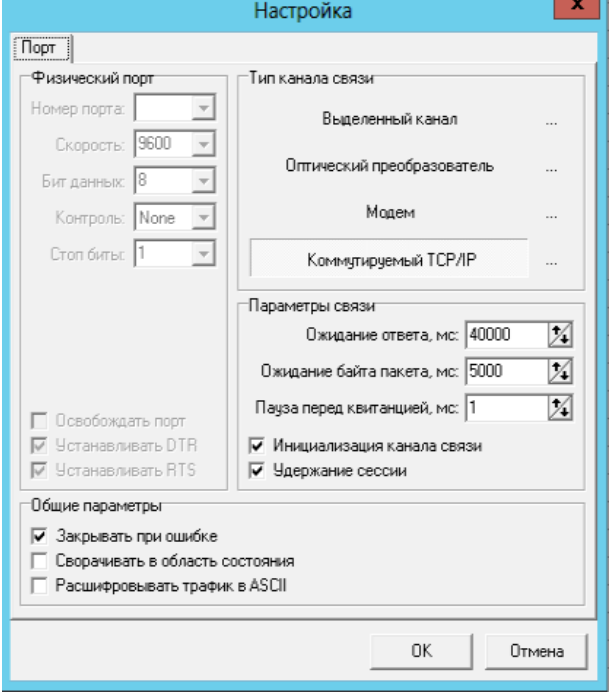

#### - Порт 2 – Меркурий 230

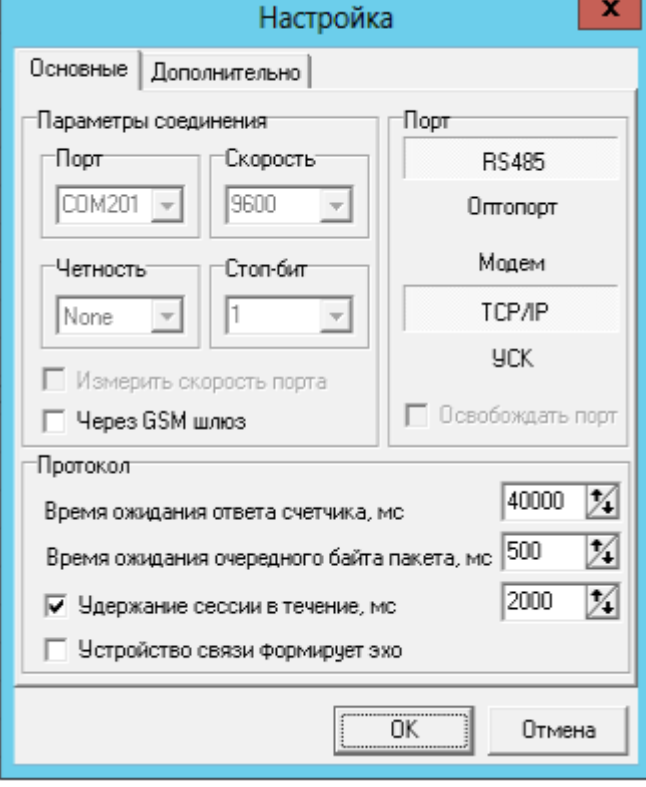

#### - Порт 3 – СЭТ-4ТМ

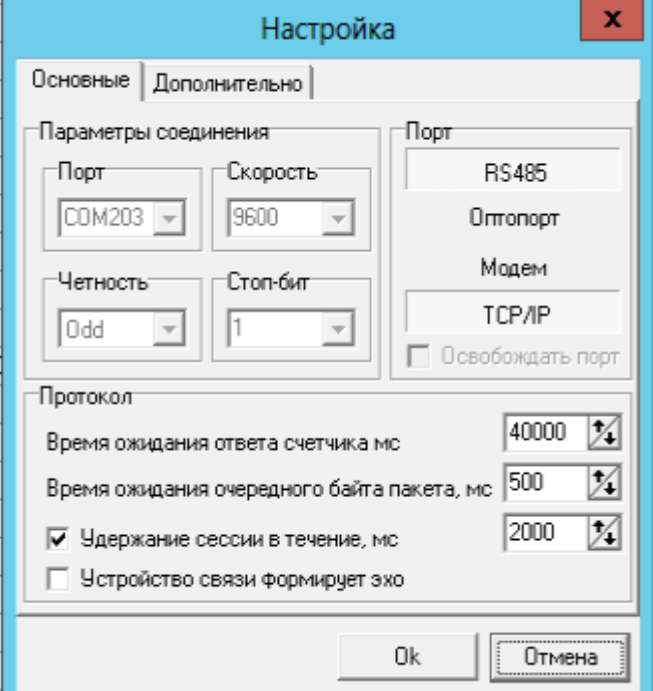

### - Порт 4 – ПСЧ-4ТМ

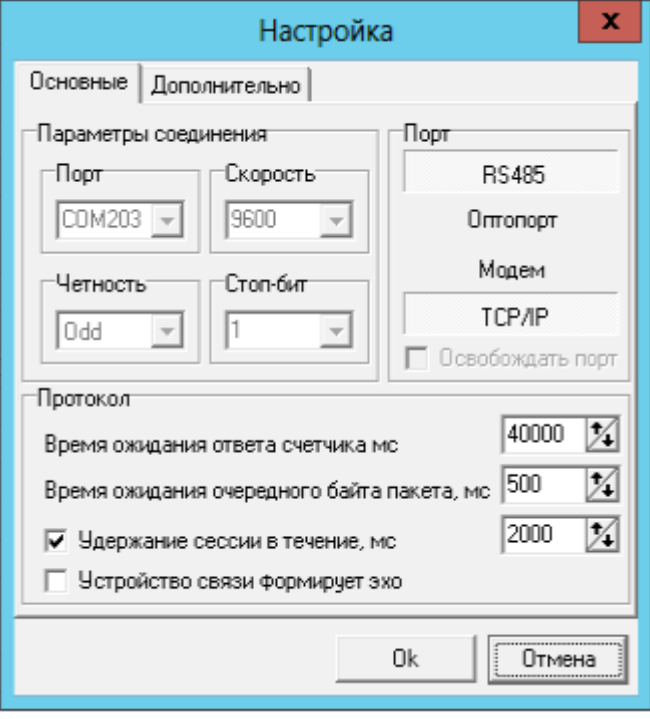

## **Настройка оборудования Moxa**

#### **Устройство NPort 5430**

1) Выполнить сетевые настройки: задать ip-адрес (по умолчанию 192.168.127.254), маску и шлюз (в качестве шлюза внутренний адрес модема OnCell)

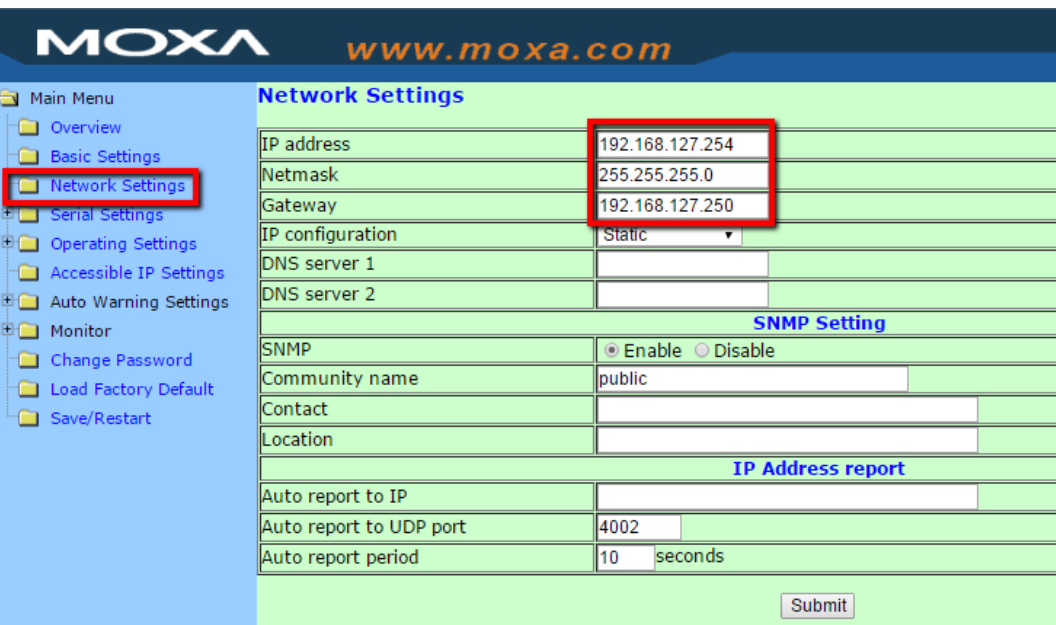

2) Установить параметры каждого последовательного порта в соответствии с характеристиками оборудования, которое будет к ним подключаться

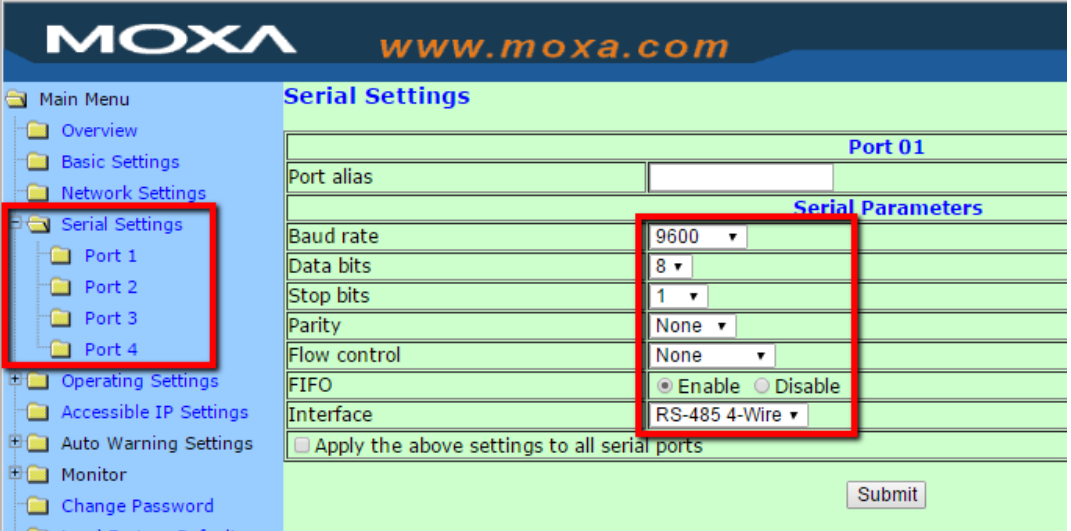

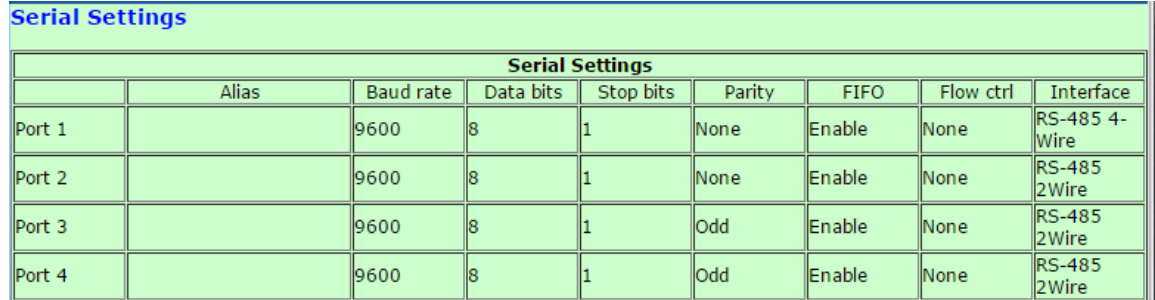

3) Установить режим работы TCP Server.

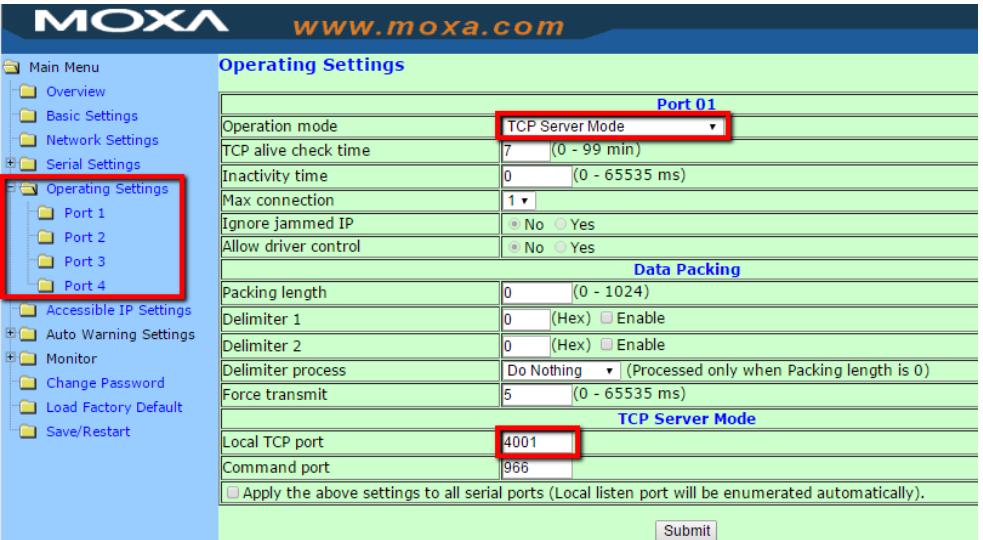

Каждый последовательный порт будет работать в режиме TCP Server, поэтому необходимо указать разные ТСР-порты в качестве Local TCP port.

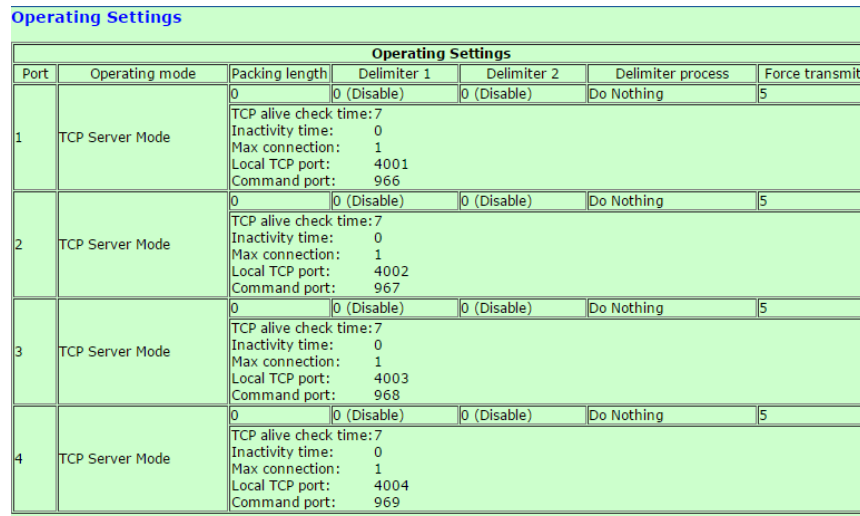

#### **Устройство OnCell**

1) Выполнить сетевые настройки: задать ip-адрес (по умолчанию 192.168.127.254) и маску (NPort и OnCell должны быть в одной подсети)

*Подключение счетчиков электроэнергии через NPort и OnCell*

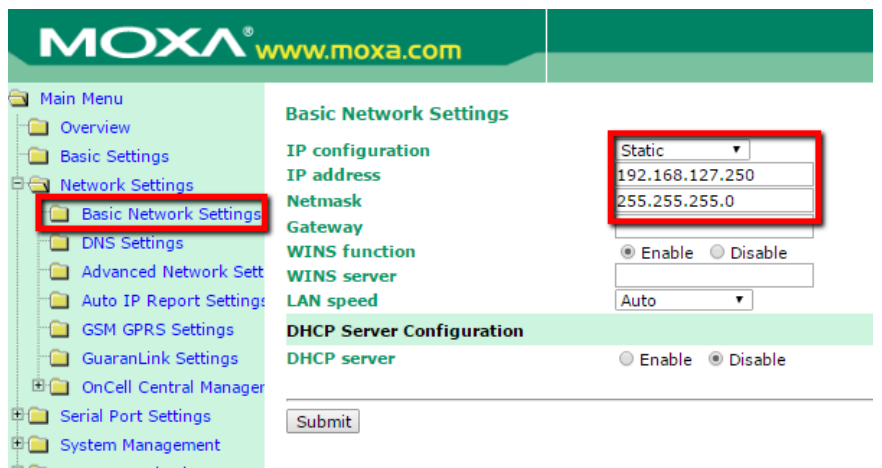

2) Выполнить настройки сотовой связи. Сим-карта должна поддерживать функцию белый статический ip-адрес. В настройках необходимо указать параметры APN (уточнять у оператора)

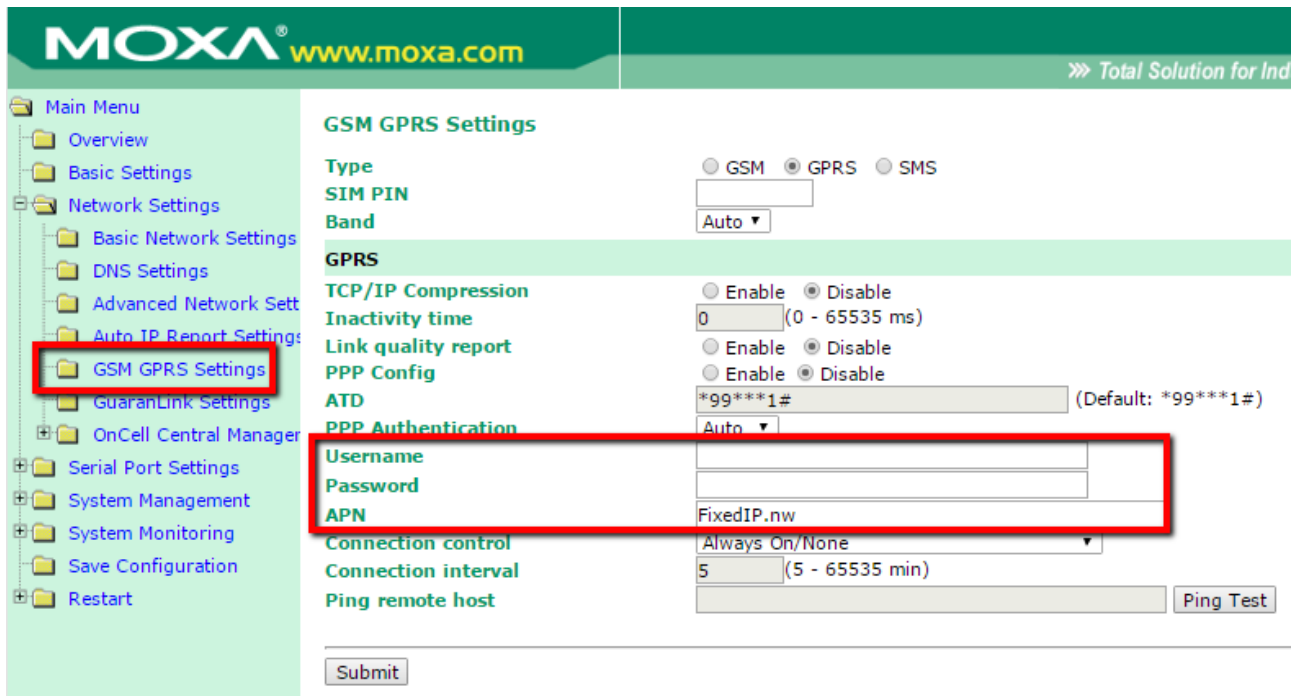

- 3) Настроить проброс портов:
- В качестве Public Port указывается внешний порт модема
- В качестве Internal IP указывается ip-адрес устройства NPort
- В качестве Internal Port указывается TCP-порт устройства NPort

### *Подключение счетчиков электроэнергии через NPort и OnCell*

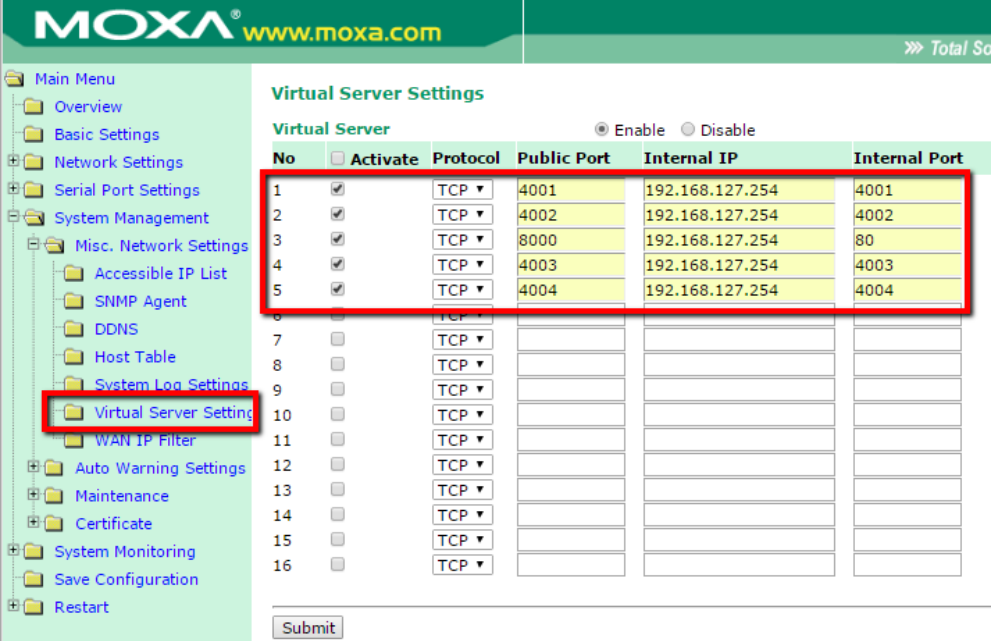

## **Схема 2:**

Использование встроенных портов RS-232/422/485 модема OnCell для случаев, когда количество подключаемых линий RS-485 не более двух.

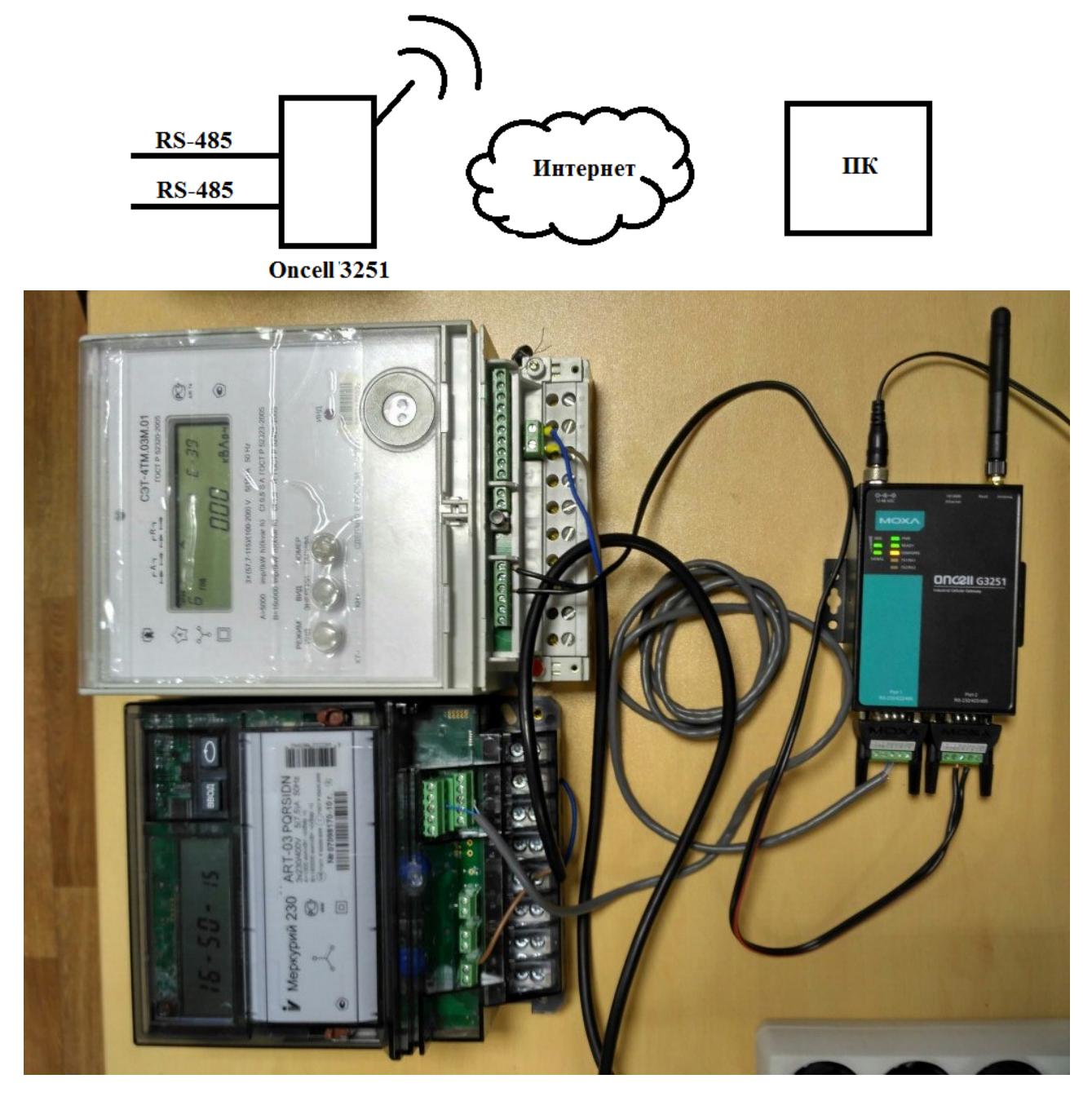

К последовательным портам устройства OnCell подключались различные счетчики:

- Порт 1 Меркурий 230
- Порт 2 СЭТ-4ТМ

## **Настройка оборудования Moxa**

#### **Устройство OnCell**

1) Выполнить сетевые настройки: задать ip-адрес (по умолчанию 192.168.127.254) и маску

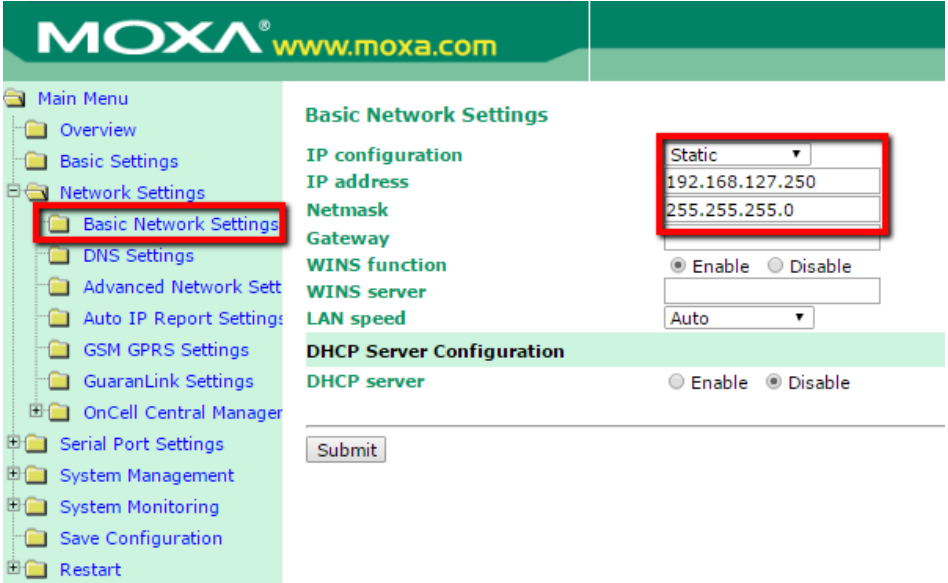

2) Выполнить настройки сотовой связи. Сим-карта должна поддерживать функцию белый статический ip-адрес. В настройках необходимо указать параметры APN (уточнять у оператора)

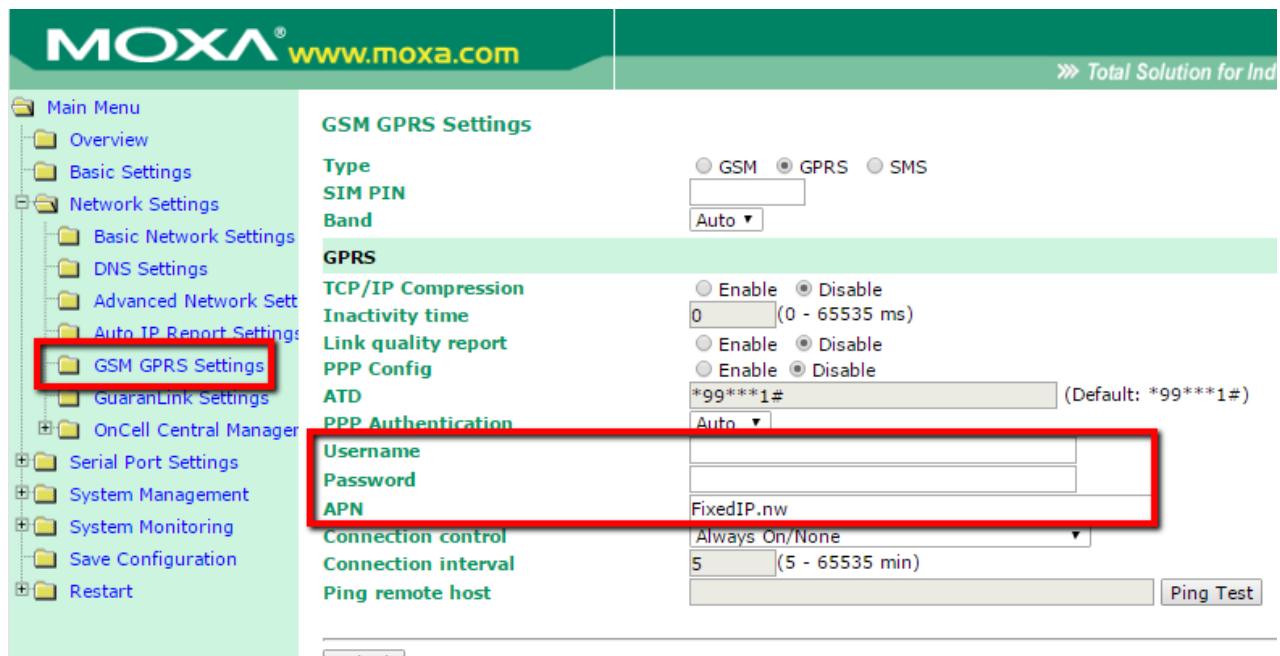

Submit

#### *Подключение счетчиков электроэнергии через NPort и OnCell*

3) Настроить параметры последовательных портов в соответствии с характеристиками оборудования, которое будет к ним подключаться

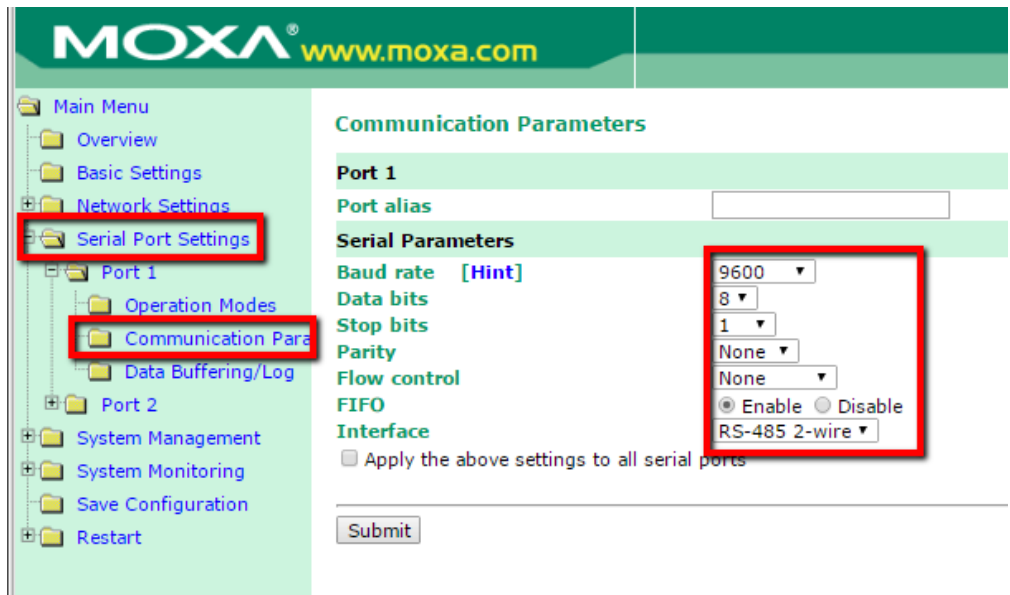

4) Установить режим работы TCP Server. Указать различные ТСР-порты для каждого из портов.

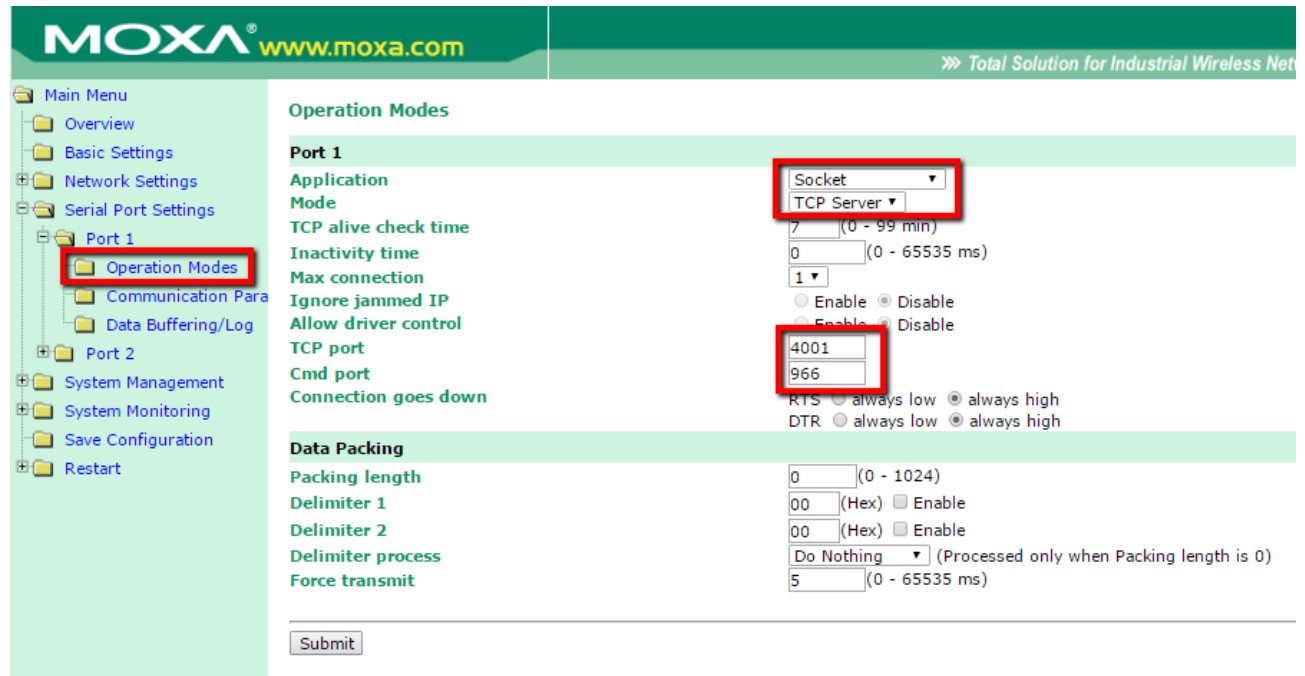

Для обращения у счетчиков в ПО на компьютере необходимо будет указать внешний статический адрес модема и ТСР порт, который указан в настройках режима работы модема в схеме 2 или в пробросе портов в схеме 1

> **Официальный дистрибьютор Moxa в РФ ООО «Ниеншанц-Автмоатика» [www.moxa.ru](http://www.moxa.ru/) [sales@moxa.ru](mailto:sales@moxa.ru) [support@moxa.ru](mailto:support@moxa.ru)**